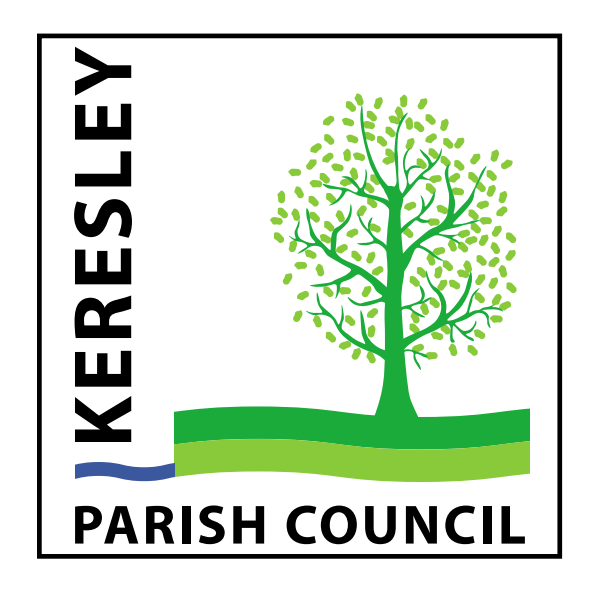

# *Cookie Policy*

*June 2020*

*Review date June 2021*

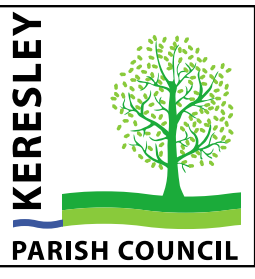

# **Keresley Parish Council Cookie Policy**

# **What are Cookies?**

Cookies are tiny files containing information that are stored on your device or within your browser. A cookie allows us to recognise if you have visited our website before, what preferences you set, if any, and how you use the site to help us improve our service going forward. They are anonymous and we do not use the information to identify you as an individual. Some are essential, some are not. In order to comply with UK law, our website must inform you of

- a) of the presence of non-essential cookies on our site
- b) how to turn them off if you don't want them to be stored on your device

## **Types of Cookies used on this site:**

#### **Cookie Type** – Google Analytics

#### **Potential Intrusiveness to Customer** – Low

**Purpose** – These cookies collect information, none of which is personal or traceable back to an individual, that helps us to see how many visitors come to our site and how they use it. This is so that we can produce reports that will lead to site improvements going forward and allow us to provide better services to our visitors. These types of cookies are non-essential for the functionality of our site.

## **How to disable cookies in your browser**

If you wish to turn cookies off for your browser it will effect all websites that you visit. You can disable cookies from your browser and delete all cookies currently stored on your device.

Details on how to disable cookies for the following mainstream browsers can be found on the next page:

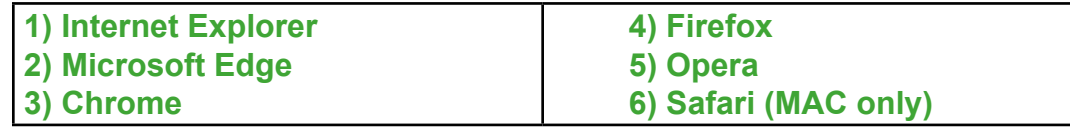

*Please note that if you choose to disable cookies from your browser it may prevent you from taking full advantage of some websites and some may fail to work. You can adjust your cookie settings at any time*

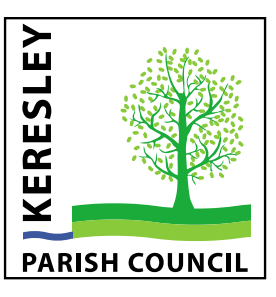

#### **How to disable Cookies in** *Internet Explorer*

- 1. Select the **gear** ( ) on the right site of the address bar
- 2. Select "**Internet Options**"
- 3. Click the "**Privacy**" tab.
- 4. Select the "**Advanced**" button.
- 5. Under "**First-party Cookies**" and "**Third-party Cookies**", choose "**Block**"

#### **How to disable Cookies in** *Microsoft Edge*

- 1. Select "**Settings and more**" ( ) on the right site of the address bar
- 2. Select "**Settings**"
- 3. Select the "**Privacy & security**" dropdown option.
- 4. Under "**Cookies**" choose "**Block all cookies**"

#### **How to disable Cookies in** *Chrome*

- 1. Select "**Customise**" ( ) on the right site of the address bar
- 2. Select "**Settings**"
- 3. Under "**Privacy and security**" select "**Site settings**"
- 4. Under "**Permissions**" select "**Cookies and site data**"
- 5. Under "**Allow sites to save and read cookie data"**, click the slider to the right to off

#### **How to disable Cookies in** *Firefox*

- 1. Select "**Open menu**" ( ) on the right site of the address bar
- 2. Select "**Options**"
- 3. Click the "**Privacy and Security**" option on the left.
- 4. Under "**Tracking Protection**" enable **Use Tracking Protection ………**

#### **How to disable Cookies in** *Opera*

- 1. Select the "**Easy setup**" ( ) on the right site of the address bar
- 2. Scroll down to "**Privacy & Security**"
- 3. If the slider to the right in "**Block trackers**" is greyed out click to turn it on. It will turn blue.

#### **How to disable Cookies in** *Safari (MAC)*

- 1. Select "**Preferences**" in the Safari TAB
- 2. Select "**Always block**" in the Cookies and website data section of the Privicy TAB

Signed ………………………………………...... Dated ………………………………….

**Clerk:** James Hughes, 55 James Dawson Drive, Millisons Wood, Coventry, CV5 9QJ **T:** 01676 522474 **M:** 07767 162423 **E:** clerk@keresley-pc.gov.uk **W:** www.keresley-pc.org.uk